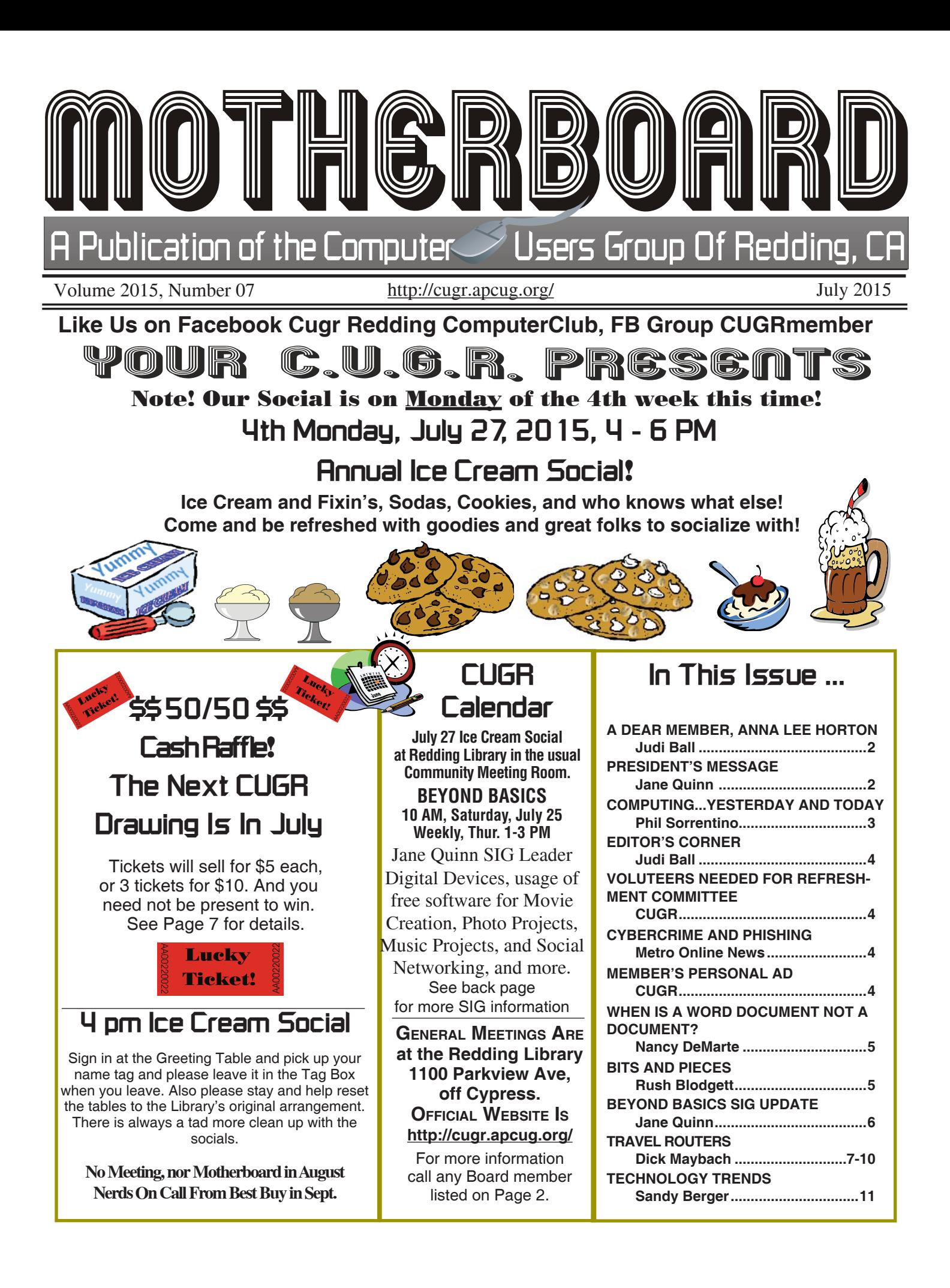

## **Club Information**

Club Website: **http://cugr.apcug.org/**

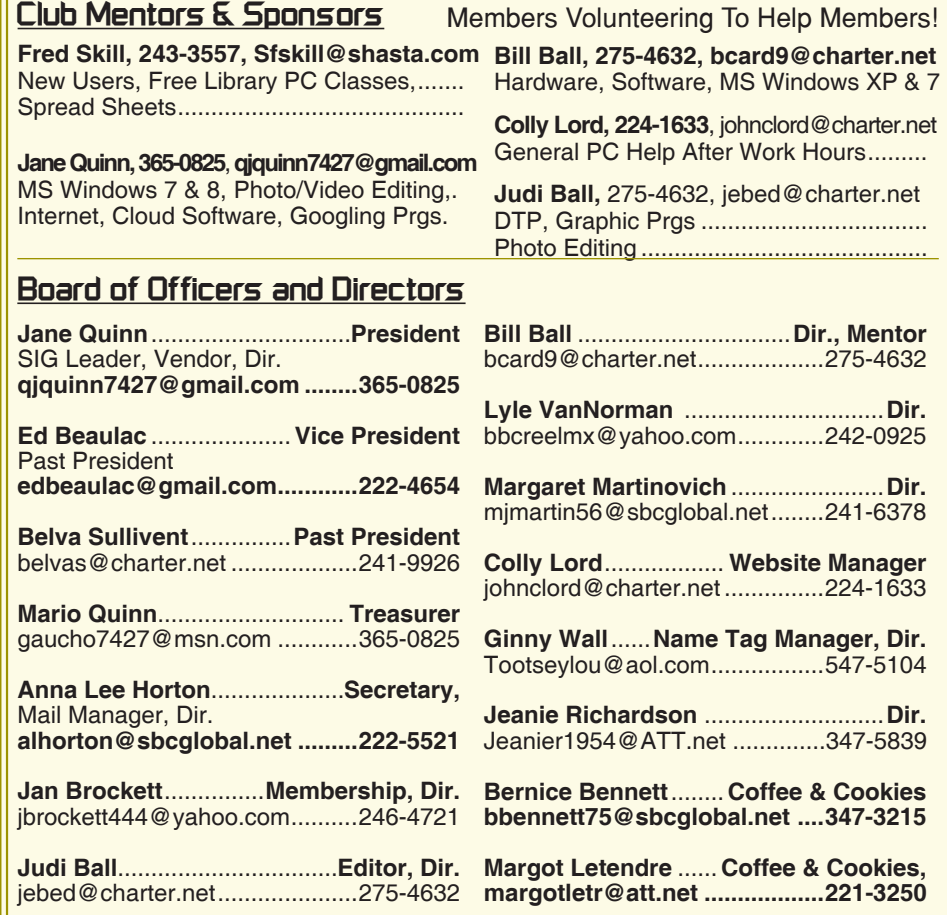

#### **Motherboard Newsletter Staff**

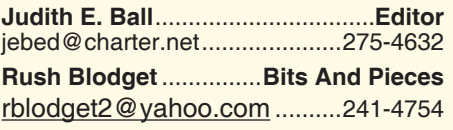

The *Motherboard* newsletter is published monthly by the Computer Users Group of Redding, PO Box 494778, Redding, CA 96049-4778. The CUG is a 501(c)(3) non-profit corporation. Subscriptions are included in the \$25 annual membership fee. The purpose of the newsletter is to inform members of upcoming events and provide information about the use of IBM compatible computers.

**Disclaimer:** Neither the CUG, its Officers, the Editor, nor the newsletter contributors assume any liability for damages incurred due to the use of information provided in this publication.

**Reprints:** Articles from this newsletter may be reprinted by other user groups if credit is given to both the author, CUG and the *Motherboard*. Mail a copy of the newsletter where the article is reprinted

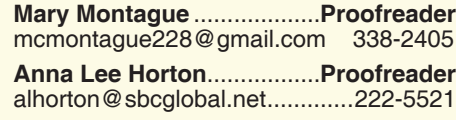

**Motherboard Newsletter Policies and Deadlines** to the Editor at the address in the first para-

#### graph of this text. **Personal Ads For Members:**

Requirements are:

- 1. Advertiser must be a member.
- 2. The item must be computer-related.

3. The ad must be received by editor J. Ball by the *monthly date of the board meeting.* Sorry, no exceptions.

Other terms must be approved by the club's Board of Officers and Directors.

**Article Submissions:** All articles and reviews must be submitted to J. Ball by the *Monday of the monthly Board meeting (see Page 1 for date.)* Sorry, no exceptions.

**Motherboard Editor** reserves the right to make corrections and deletions in all articles in the interest of grammar, style, and space.

### **A Dear Member And A Loyal Club Supporter**

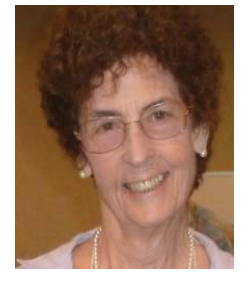

There is very sad news about our long-time member and friend, Anna Lee Horton.

During the week of July 6th she was diagnosed with cancer. We

are all keeping her in our thoughts and prayers.

Anna is home and her husband, Bill, and both daughters are caring for her, as well as Hospice.

Judi Ball

### **President's Message**

Member Marlene Robinson did an outstanding job explaining APPS to the group.

I agree with her suggestion, we should have APPs as input to our newsletter as well as our website. The guide she created I will make sure gets posted so you too can download it as a reference. It has more than a dozen of categories listing apps for each. As an example Presentations; Keynote (which she demonstrated) iMovie, Apple Pages and Numbers, Travel or Vacation Rental; Trip Advisor, Tripit, Airbnb (thousands of vacation rentals) VRBO (rentals by owner). Her presentation covered many areas and brought more than just references for the iPad. I received a lot of great compliments about Marlene's presentation and her informative handout. Nicely done Marlene!

Everyone helped in this event, from ensuring the equipment was ready for Marlene, helping her during the presentation, refreshments delivered and the cleanup effort that followed. You all work well together! Congrats to our big winner Vance Pearson.

July's meeting is on a MONDAY at the same time and place, but a different day of the week. Hope you don't miss

*Continued on Page 4, Column 1*

### **Computing…Yesterday And Today**

*Phil Sorrentino, Member of The Computer Club, FL, http://scccomputerclub.org, Philsorr.wordpress.com, philsorr (at) yahoo.com* 

Yesterday, circa 1965, computing was mostly programming to solve simple problems, to do simple accounting like running a payroll, to match items from a list, and maybe even to print results on multi-colored, fan-fold, wide computer paper. (I bet some of you even remember that kind of computer output.) In fact in those days, you never even saw the computer because it was enshrined in a temperature and humidity controlled room or rooms with a flooring system that allowed many, many heavy cables to be run beneath the computers, so they could go the shortest distance between the massive computer cabinets.

Computing in the 70s, 80s, (and maybe part way into the 90s), was still running special software on computers and printing the results. During this time, thanks to integrated circuits, computers got a lot smaller, and some even moved from the cavernous computer room to the smaller computer lab, where it only took up the space of one desk or so. Anyone remember the Digital Equipment PDP-8? And, during this time, we did start to use the computer for many office tasks like word processing (Word and Word Perfect) and data analysis (Excel and 1-2-3). If you are relatively new to computing, you probably are not aware of this, but the first personal computer that showed up in 1975, the MITS Altair 8080, was available as a kit for \$395, (soldering iron and tools not included). No keyboard or monitor, input was done by setting a bank of switches and output was just a bank of lights. This was the humble beginning of a major change in computing.

Soon after this, Apple released the Apple 2, which was a major improvement in the way data got into and out of the computer. It had a keyboard for input and the output was displayed on a TV monitor. During this period, the early 80s, there were many start-up computer companies. If you leafed through a computer magazine (like PC Magazine) in 1980 you may have seen almost 100 different manufacturers of incompatible computers advertised. Radio Shack was even a player with

its TRS-80 computer system. (Does anyone have or remember the Atari or Osborne or Commodore computers?) Finally, in 1981, the IBM-PC arrived and from then on it has been the platform of choice for computing, (at least from these computers-in-use statistics).

The original IBM-PC was an 8-bit computer, although it did have a 16 bit bus. (Anyone remember the Intel 8088 microprocessor chip?). During this period, Apple also released some very successful computers such as the Apple 2e, and finally the Apple Mac. (The Apple Lisa didn't fare too well, even with its forward looking Graphical User Interface, which, as it turns out, is a forerunner of our modern Windows User Interface). How is that for digital computer nostalgia?

Today, things are a little different in what we wish to accomplish with, and in what we expect from, our computers. Today, we still expect to accomplish problem solving, but we also expect to communicate the results to, and collaborate with, others nearby, and halfway around the globe. Over the last few decades, our computers have gone in several directions and morphed into several "computing devices" such as desktops, laptops, tablets, and smartphones. Today our computing devices have become the focal point of our virtual digital existence and provide, for us, both computing and communications capabilities. These communications capabilities are now an integral part of our computing devices. Where would we be without smartphones, Wi-Fi, cell towers, and Starbucks?

So what is computing, today? Well, computing today is multi-faceted and quite ingrained in our daily lives. Much of it revolves around the home as well as the office. In the office we still use the computer to solve simple and complex problems like organizing a small business's finances, or tracking the latest hurricanes across the globe. The results, however, are typically provided as softcopy output on a flat panel, touch sensitive display, and only sometimes as hardcopy printouts. But, we also expect to communicate with other workers, and sometimes the public, using our computer. Office networks, Wi-Fi, the Internet and Social Networking Apps allow us to communicate with others across the hall and across the globe. At home we communicate with others, mostly by email, but very often by texting, (especially if we are trying to keep in contact with grandchildren), or video conferencing, aka Skype or Face Time.

Our home computer is the repository and focal point for all our digital information: documents, pictures, and videos. Documents that we create or collect are stored on the home computer for easy access, and long term storage. Pictures that we take with our digital cameras, smartphones, tablets, and scanners are all centrally housed on the home computer. At least, that is one way of keeping track of the large number of pictures we take using multiple devices. (When was the last time you moved your pictures from your smartphone to the computer? No excuses now.) Videos that we create or acquire are also housed on the home computer. Where else would you be able to store a bunch of 2 to 3 Gigabyte files? We communicate, entertain, and keep track of our home activities, all with the home computer. Not so long ago, the computer in the home was considered the "personal computer." But, today, the desktop or laptop, in our home is really a "home computer" while our smartphone (or tablet) has taken on the role of "personal computer.

## **Editor's Corner**

As I'm certain you've noticed, there are no photos for the June 23rd meeting.

My apologizies to Marlene Robinson for not having photos to document her presentation, and to all who were present at the meeting.

Also photos of our two door prize winners, Vance Pearson and Larry Elliot are not available. Vance won the Irulu Android Tablet! and Larry won the \$15 cash envelope.

Judi Ball

# **VOLUNTEERS NEEDED FOR REFRESHMENT COMMITTEE**

You have noticed for the past 6 months that the club has had cookie and coffee refreshments. The goods are purchased from Safeway by a member who's been given the monies in advance. The club is glad to buy them, but we need a committee to make this work.

If we could get several members on this committee to commit to a particular month in which they would do this task it would be a simple process, and then no one individual would be burdened with this for every meeting.

So please check your calendars, figure out what month you could volunteer to go buy the coffee and cookies before the meeting. Thanks in advance.

**CUGR** 

**PRESIDENT'S MESSAGE**

*Continued from Page 2*

it It's our annual summer party with lots of ice-cream, sodas and fun.

September 22nd we will have a presentation by the Nerds On Call. I will be gathering questions to give the speaker. If you can think of something please let me know either by; email, in person, or give me a call 365 0825. More than happy to listen.

This was a request from a student, but I thought most of you could use the information

https://youtu.be/PzEjaD0SljM

If anyone is interested I will upon request gather a series of these type of videos " if anyone " express an interest.

Take Care over these hot months ahead and in the meantime I'll see you at the July Party,

Jane Quinn

# **Cybercrime And Phishing**

*Kathy Frey, Member, Computer Club of Green Valley, AZ Summer 2015 edition Green Bytes , www.ccgvaz.org, frey58 (at) cox.net* 

At one time or another we all will be a victim of some form of Cybercrime and Phishing. The use of any preventive product is of little help if you don't practice safe computing. Help protect yourself:

- 1. Watch out for "phishy" emails. The most common form of phishing is emails pretending to be from a legitimate retailer, bank, organization, or government agency. Delete them. Do not open them.
- 2. Don't click on links within emails that ask for your personal information.
- 3. Beware of "pharming." This was also known as redirect. In this version of online ID theft, a virus or malicious program is secretly planted in your computer and hijacks your Web browser. When you type in the address of a legitimate Web site, you're taken to a fake site without realizing it. Malicious programs can be either spyware, adware or malware. Run your spyware scanning programs. Malwarebytes is a recommended program.
- 4. Never enter your personal information in a pop-up screen.
- 5. Only open email attachments if you're expecting them and know what they contain.
- 6. Phishing also happens by phone. You may get a call from someone pretending to be from a company or government agency, making various kinds of false claims and asking for your personal information. Quite often it is about some problem with your computer. There is no way they can possibly know if you even own a computer. If you have caller ID, screen your calls, and do not answer calls from phone numbers you do not recognize.
- 7. If someone contacts you and says you've been a victim of fraud, verify the person's identity before you provide any personal information. Get a phone

number and call them back. Or call who they are supposed to represent and ask if that business is making those kinds of calls.

- 8. Report phishing, whether you're a victim or not. Tell the company or agency that the phisher was impersonating.
- 9. Don't be embarrassed, take action immediately if you've been hooked by a phisher. If you provided account numbers, PINS, or passwords to a phisher, notify the companies with whom you have the accounts right away. For information about how to put a "fraud alert" on your files at the credit reporting bureaus, contact the Federal Trade Commission's ID Theft Clearinghouse, www.consumer.gov/idtheft.

**MOST RECENT SCAM ALERTS FROM THE FEDERAL TRADE COMMISSION:**

**Stand up to fake debt collectors - April 10, 2015** 

**Unlocking the code - April 3, 2015** 

**The FTC didn't send that sweepstakes letter - April 2, 2015** 

**Scammers play name game and get caught - March 27, 2015** 

**An invoice today gets the doctor to pay - March 26, 2015** 

**Reluctant to be rude? - March 25, 2015**

**Don't pay for a vacation to nowhere - March 19, 2015** 

**It's the IRS calling…or is it? - March 12, 2015** 

**Cleaning up without getting cleaned out - March 6, 2015** 

10. When shopping online be careful and look for boxes that are pre-checked for you to receive offers from them or their partners. Be sure to uncheck the boxes and opt-out if you don't want to receive any communications. Even legitimate retailers count on you not unchecking the boxes to opt-out.

## **Member's Personal Ad Space**

 **NECESSARY NEWSLETTER INSTRUCTIONS:**

Having an ad space for something you would like to sell, borrow, loan, give away, etc. will be available to all members.

The article about your item(s) must

be in file (txt or doc) form sent to the editor via email, (nothing hardcopy will be accepted).

All pictures must be jpg format and enough resolution (180 - 200 dpi) to be seen clearly in the newsletter. No thumbnail pics.

It must be received by the editor no later than the first Monday of any month in order to be placed in the newsletter in time for that month's issue. jebed@ charter.net.

### **Bits And Pieces**

### **When Is A Word Document Not A Document?**

*Nancy DeMarte, 1st Vice President, Sarasota Technology User Group, FL April 2015 issue, Sarasota, Techno-logy Monitor, www.thestug.org ndemarte (at) Verizon.net*

When Word users type a document and save it, they usually don't pay attention to that 3 or 4 letter extension at the end of the file name which indicates the file type. Nor do they realize they can save that document as a different file type. Why would they want to do this? One reason is to ensure that the people they send the document to can open it. Read on for a few more reasons.

Windows 7 and 8 offer nearly 20 file types in which a document can be saved. To see this list, create a document and click File — Save As. When you get to the Save As dialog box, click the arrow next to "Save as type" to open the menu of Word file types, as shown below. It helps to get familiar with the few file types that home users may want to use in special situations.

New and Old Word: Let's begin with the incompatibilities between new and old versions of Word. Word 2003 and earlier versions used the .doc extension as the default for documents. Word 2007 and later versions use .docx. The rule is, newer versions of Word can open older documents, but older versions of Word can't open newer documents. If you have Office 2013 and try to send a document email attachment to a friend with Office 2003, he will only be able to open your .docx if he has installed the free Microsoft Office Compatibility Pack from the microsoft.com download center. If he sends you a .doc, you can open it, but it opens in "compatibility mode," which prevents you from using some of the features of your Word version until you convert it to a .docx (File – Convert). These are frustrating situations, but you can solve your problem by saving a copy of your document as a .doc before you send it.

Sharing Documents with People without Word: A few file types are helpful if *by Rush Blodget; IMB/PCUG of Redding, rblodget2@yahoo.com*

#### **MASSIVE OPEN ONLINE COURSES (MOOC'S)**

In the past years, there have been a number of attempts to create a profitable business for college-type courses given online. They are just now breaking even by charging students a fee who want a certificate of completion. To ensure that it was the registered student that took the course some of the sites are stated to provide a video camera to be worn or placed so as to record the student every few minutes. Some colleges today are offering semester or quarter credit for students who complete a course, take the examination and pay a fee.

Among the more well-known universities offering courses are Stanford, Harvard, MIT, Cal-Tech, University of

you want to create a document that can be read both by Word users and those who do not have any version of Word. Rich Text Format (.rtf) can be read by almost any word-processing program and several operating systems. This is a good sending option if you don't know what word-processing program a person uses. Another option is to compose your document in WordPad, a stripped down version of Word found on all Windows computers. Its default file type is .rtf.

Open Office compatibility: Word offers one file extension, .odt, OpenDocument Text, to enhance its compatibility with the popular free office suites, Open Office Writer, Google Docs and other open source applications. If you receive a document in .odt format, Word will let you open and save it, although the formatting may differ a bit from the original. If you send a Word document to an Open Office user, choosing the .odt file type will ensure it will arrive looking the way you intended.

Templates: Changing the file type also comes in handy if you use Word templates. A template is a preformatted document in which content can be customized and saved, leaving the template unchanged and ready for later use, as in the case with forms, resumes or flyers. Word has many templates built in or downloadable from within Word. You can modify a template from Texas, UC Berkeley, Georgetown, Wellesley College, University of Michigan, Princeton, San Jose State, University of Pennsylvania; also, quite a few foreign universities have be-

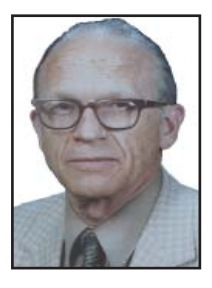

gun to offer online courses. One of the first programs was one launched by Stanford in 2011 on artificial intelligence for which 160,000 students registered. The first program given for credit was provided by San Jose State in 2013 in conjunction with Udacity. Later Udacity and AT&T in conjunction with the University of Georgia launched the first truly online master's degree for \$7,000.

the gallery or create your own and save it with the template extension, .dot or .dotx, which makes it reusable.

Plain Text: The plainest and therefore most versatile of all the file types is .txt, Text format. It used to be called "flatfile" because of its lack of formatting and simple text. Often if you have a typed "chat" with a tech support person online and save the chat for future reference, it will be in .txt. You get no fancy formatting, but readable text.

Portable Document Format: By saving a document as a .pdf, you preserve all formatting, text, and graphics, making it unable to be edited without special software. Adobe, which established the standard for this format, offers Adobe Reader (free) for viewing and saving .pdf documents and Adobe Acrobat (\$110 - \$500) for creating them. Office 2007 introduced .pdf as a saving option for Word, Excel and PowerPoint. Word 2013 has recently added the ability not only to save a document in .pdf, but also to open a .pdf as an editable Word document. Microsoft adds a disclaimer that the result might not look exactly like the original, but the text will be intact. In my trials, I found the formatting to be quite close to the original, especially for short documents with a minimum of graphics.

One last tip: Always save your document as a .docx or .doc first, before changing the file type. That way you will always be compatible with your own documents.

# **Beyond Basics SIG UpDate**

*by SIG Leader Jane Quinn, qjquinn7427@gmail.com* 

Thursdays, 1-3 pm, you're invited to join us at the Senior Center in Anderson for a computer session in the classroom. For special projects I will give individual help at 3 pm. Contact me before to ensure I set aside time to devote to your project.*You can also connect to the classroom at high speed internet through SKYPE. ID is AAASCO2009.*

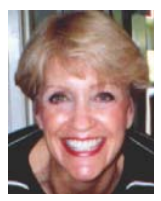

*Our next monthly Multi-Media SIG is Saturday 25,* 10 am to noon. *For directions contact me via e-mail above or phone, 365-0825.*

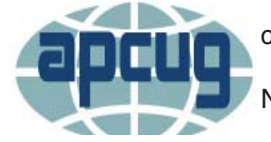

Our club is a member of this nation wide User's Group. You will find the link on our website. Just click on the APCUG.

The next conference is September 25, 26, & 27 INTERNATIONAL COMPUTER & DIGITAL TECH-NOLOGY CONFERENCE at the Palace Station Hotel & Casino in Las Vegas.

Some of you may be in that area vacationing, or would like a reason to go someplace for fun. This conference covers topics on devices for Windows-based, Linux, Mac computers, Androids and Apple mobile devices.

In the lineup of Guest speakers there are some familiar names, such as Gene Barlow speaking about Avast. See the Presentations / Presenters page for an up-to-date listing and the dates for each presentation. The \$85 registration covers:

- Welcome Bag with vendor items, various discounts and special pricing order forms
- · Your choice of 20+ presentations
- **Door Prizes**
- · Lunch on Saturday and Sunday
- Networking with user group officers and members
- Up close and personal time with sponsors at the Vendor Show on Saturday
- Grand Prize drawing on Sunday after the last keynote presentation

Click on the link for the conference schedule (http://apcug2.org/2015-conference-schedule/) to see the topics. They range from Using Google Technology, Selecting the Best Backup approach, Adobe Creative Cloud, Self Publishing, even Windows 10.

Did You Know? You can listen to Radio Podcasts for information on technology. On weekends, I often try to catch the radio program from Kim Komando, or the local KCNR 1460 AM station Boomer Tech Radio on Saturdays at noon. But my schedule sometimes alters that plan. Recently I discovered I can listen to a PodCast. Podcasts are just recordings of the show you can get off the web to listen to any time. You decide to watch or listen when and where you want, on just about any device you want. Some are free, like the KCNR 1460 AM Boomer Tech Radio. Kim Komando's site requires you to have the Premium account which is \$1.22 weekly. Actually it is pennies for some good advice.

And lastly I will mention Spotify Music Player. This is a web based program has been around since 2011, it's like the internet based

music player Pandora. You have access to thousands of songs and artists which you can listen to or purchase their albums or songs. To use Spotify you need to download the application. It provides a much better user experience and audio quality compared to the web-based site. With the Premium account you can listen to your music playlists offline. It's perfect for plane rides, driving, or just about anywhere you don't have an Internet connection. Basically the Off-Line process copies the cached URLs to your device. This is what provides the music to your mobile device.

Necessary specifications for Spotify are:

You should have around 50GB free disk space on your computer, at least, with Spotify's cache taking up no more than 5GB that's already plenty of room to store your tracks. You can adjust your cache size based on how much disk space you have.

You can set the parameters of the cache in your preferences, but the cache is set by default to never exceed more than 10 percent of your free disk space.

If your computer has enough memory, you can have Spotify open and running while you're surfing the web, working with Word, organizing your photos, and using your e-mail. If your computer runs slowly, tracks in Spotify may start to stutter and skip. You do need a broadband Internet connection.

What's great about Spotify is that it builds a Playlist. You can instantly see what songs will play and in what order. Unlike Pandora (same type of Music Player) which shows you what song and artist is currently playing, Spotify has listings of music by Genres and Moods. I selected "Dinner Mood" music and the playlist built 5 hours worth of music. In addition, after you discover an artist you like by

*Continued on Page 7*

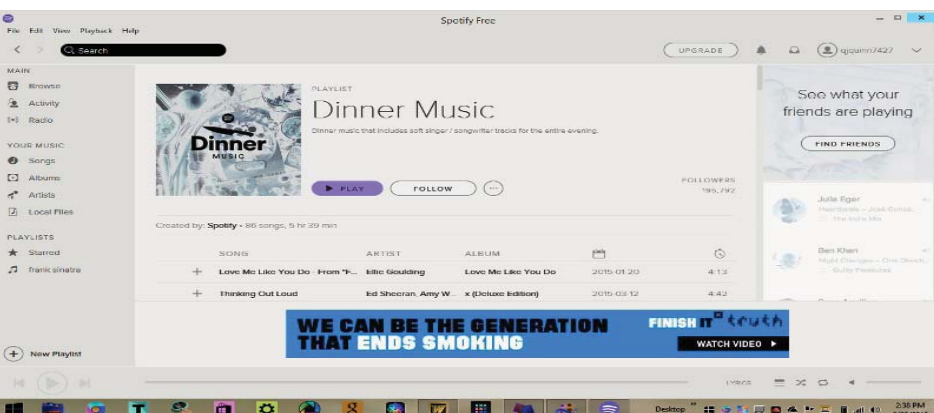

#### **BEYOND BASICS SIG UPDATE**

*Continued from Page 6*

using Spotify, you can then buy the track, or upgrade to a Premium or Unlimited subscription for limitless play, in which case you don't really need to worry about the Download pane unless you want to buy tracks to copy to a CD, iPod, or other MP3 player. For three months you get a free Premium subscription, which can be canceled on-line when that time expires. It is a perfect answer to carrying music with you for the next vacation or long drive.

There are tons of articles on the internet on How To's with this setup, so no worries getting it to work on any device you have.

Saturday, July 25th, I plan to have the Beyond Basics SIG at our home 10 am to noon. Hope you can join me. It's always been an informal Q and A session. It is just another opportunity for us to meet, network, and talk about technology. If you have a topic you'd like to discuss, let me know.

### **\$\$ 50/50 \$\$ Cash Raffle In July**!

**Note:** After the difficult 70/30 cash split (using calculators and all!) we have decided that a "50/50 Raffle" would be much better to deal with. The 50/50 stands for whatever cash is raised will be split between two ticket holders.

Tickets will sell for \$5 each, or 3 tickets for \$10. And you need not be present to win. So be certain that you print your name and phone number on the part of the ticket(s) that Jane will use for the drawing.

Tickets may be bought during all meetings up to time of drawing in July 2015, or during any of Jane Quinn's classes, or by mailing a check to Jane. If you mail the money to her, Jane will assign tickets and hold them for you until the drawing in July.

The next drawing will be at the Ice Cream Social in July.

qjquinn7427@gmail.com phone: 365-0825

There are no door prizes during the July Social or December Party. (By the way, the Quinns are not participating in the drawing.)

**Good luck to all!**

### **Travel Routers**

*Dick Maybach, Member, Brookdale Computer Users' Group, NJ November 2014 issue, BUG Bytes, www.bcug.com, n2nd (at) att.net*

A travel router is a small, inexpensive wireless router that provides the following functions.

- · It connects to a wired Ethernet port and provides secure local wireless service. If your hotel provides it, wired Ethernet service is faster and more secure than wireless service.
- It connects to a wireless network and provides local secure wireless service to several devices. Since the wireless network sees only one device (the router) this will lower your costs if the hotel charges per device. Even if there is no charge, hotels often require that you register each device connected; using the router means you have to do this only once.
- If you use 3G/4G wire area wireless Internet service, the router accepts a 3G/4G USB dongle and provides service to a local secure wireless network.
- It connects to a wireless network to provide local wired Ethernet service. The photo shows a typical unit, a

TP-Link TL-MR3020, which costs less than \$40.

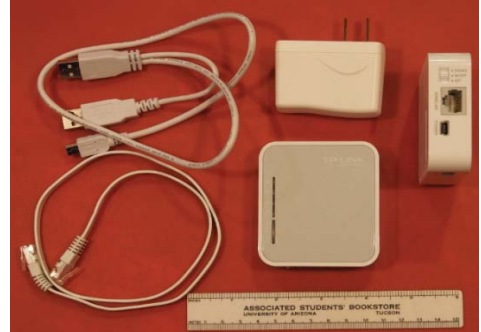

This unit includes the 3 by 3 1/2" router, a power supply, and short Ethernet and USB cables (the latter to power the device). There are two routers in the picture; the one on the right is on its side to show the connections and mode switch. Note that the USB power cable has a Y configuration, which allows you to power the router from two USB connectors on your PC. (Two are needed to supply enough current as not enough is available from just one standard USB port. When using the power supply, one of these will dangle.) The TP-Link power supply accommodates both 110- and 220-volt AC power, which is important

for foreign travel. The total weight is just 5.5 ounces, so you can probably find room for it in your suitcase.

The devices small size results in some limitations.

- · Its internal antenna and limited radio power limit its wireless range compared to a full-sized router. Expect good performance only over a range of a few meters, plenty for a hotel room but don't expect to access it from poolside.
- This unit has only one Ethernet connector. If it's connected to a wired network, it can provide only wireless service; if it's connected to a wireless network, it can provide service to only one wired device.
- The cables are short; if the AC power receptacle is more than four feet from the wired Ethernet one, you'll need an extension cord.

Different manufacturers provide travel routers with different feature sets: some have two Ethernet connectors; some have none; some combine the power supply and router; some have higher power and external antennas to improve the range; and some have internal batteries. You will have to do some research to get a unit that suits your particular needs.

Modes of Operation

A router connected to a wired Ethernet port and providing local wireless service is operating in wireless access point (AP) mode.

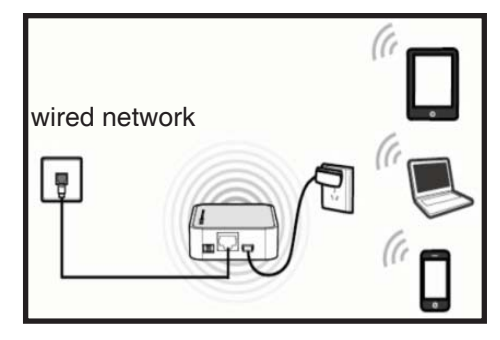

Here, the wired network assigns network addresses to all the devices. Usually, the local wireless network is secured using WPA encryption so only

*Continued on Page 8*

#### **TRAVEL ROUTERS**

*Continued from Page 7*

your devices can see the traffic on it, and the router includes a firewall, which further protects you.

A router connected to an external wireless network and providing local wireless (and perhaps wired) service is operating in wireless Internet service provider (WISP) mode.

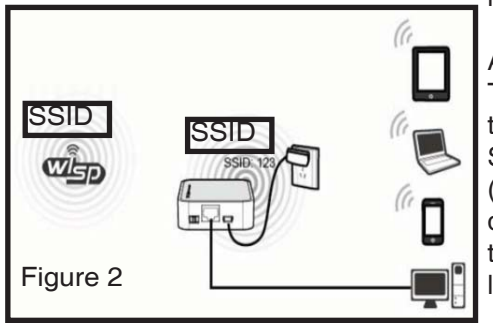

In figure 2 the external network has an SSID of "abc" and the local one has "123". Although the network shown has four devices, the external one sees only the router. The local traffic is encrypted, and the router has a firewall; however, all the data on the external network is visible to every device connected to it. If you set the local SSID to be the same as that of the external network and use the same password (which you would never do at a hotel), the router acts as a range extender. But the device's low power and internal antenna will limit its effectiveness here. Finally, in this mode the device can provide wireless access to a PC lacking a working wireless adapter.

If you subscribe to wide-area 3G/4G wireless service and have a USB dongle for your PC, you can plug the dongle into a travel router to provide such service to several devices, as shown in figure 3 below.

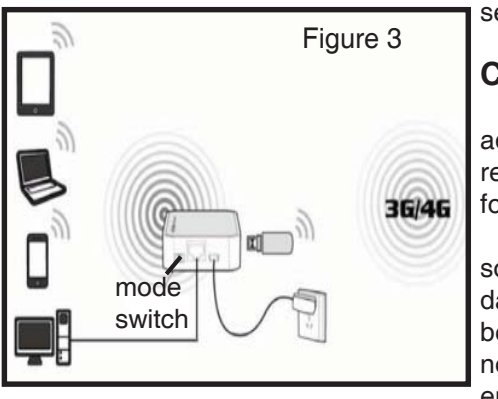

As in WISP mode, you have both local wired and wireless service.

#### **CONFIGURATION**

Most travel routers are configured by using an Internet browser to access their administration page, usually at http://192.168.0.254 or http://192.168.1.254. A few require special software, at least for the initial set-up. This can be a serious limitation for Linux and OS X users if only a Windows version is available.

You should complete the configuration before you leave home. Expect to spend some time experimenting, especially because the manuals are frequently out of date. You don't want to be stuck in a hotel room, while your family is romping on the beach at Maui, or worse, you don't want to mis-configure your network so that it's not secure. At a minimum, you should change the administrator password, enable encryption of the local wireless network, and configure your devices to work with

the router. You should also become familiar with the procedure to set up access to an external wireless network. The screen-shot shows the administration page for my TP-Link TL-MR3020 router.

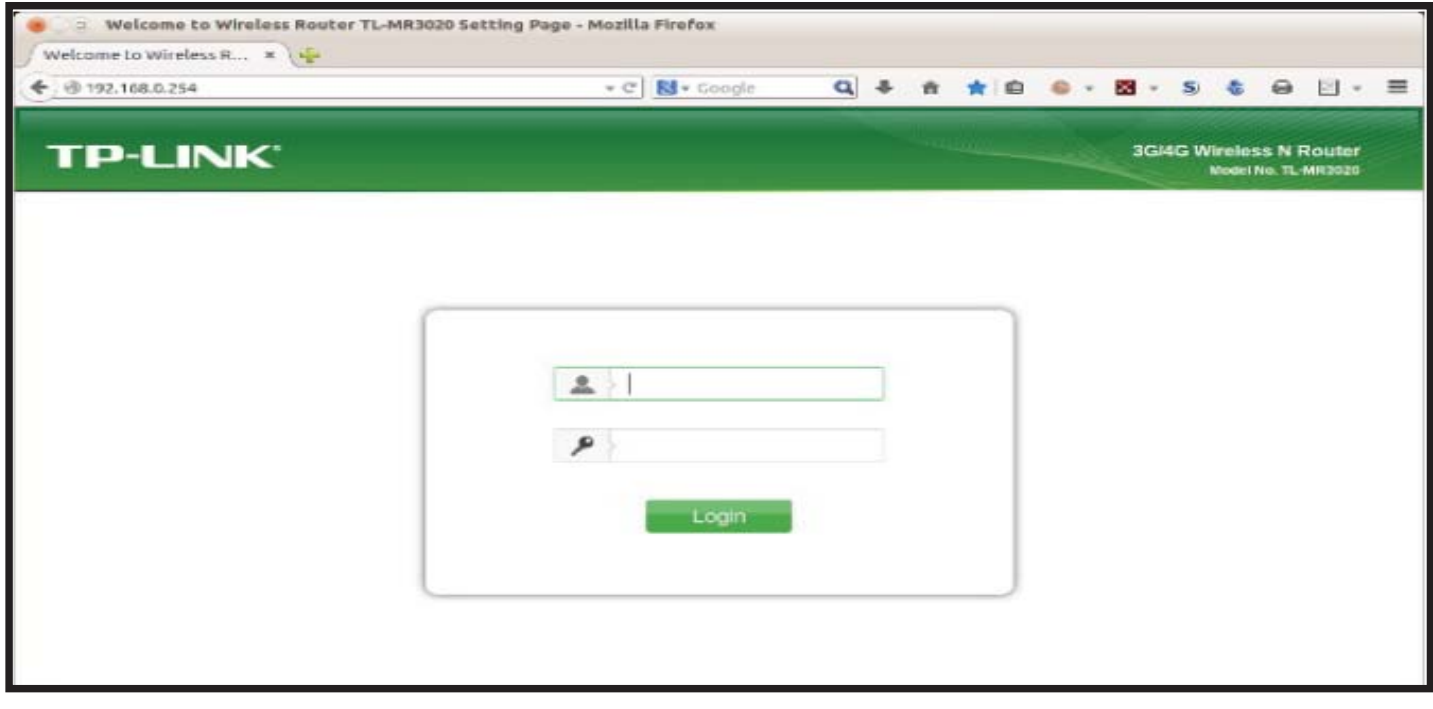

The default user-name is "admin" and the default password is also "admin"; if course, you'll change both before you leave home. Once you log in, you'll see the summary administration screen.

As you can see from the cursor bars, in the top figure on page 9, only a portion of the page is visible here. The left panel allows you to navigate among the various pages, and the right one provides help. The equivalent screen for your router

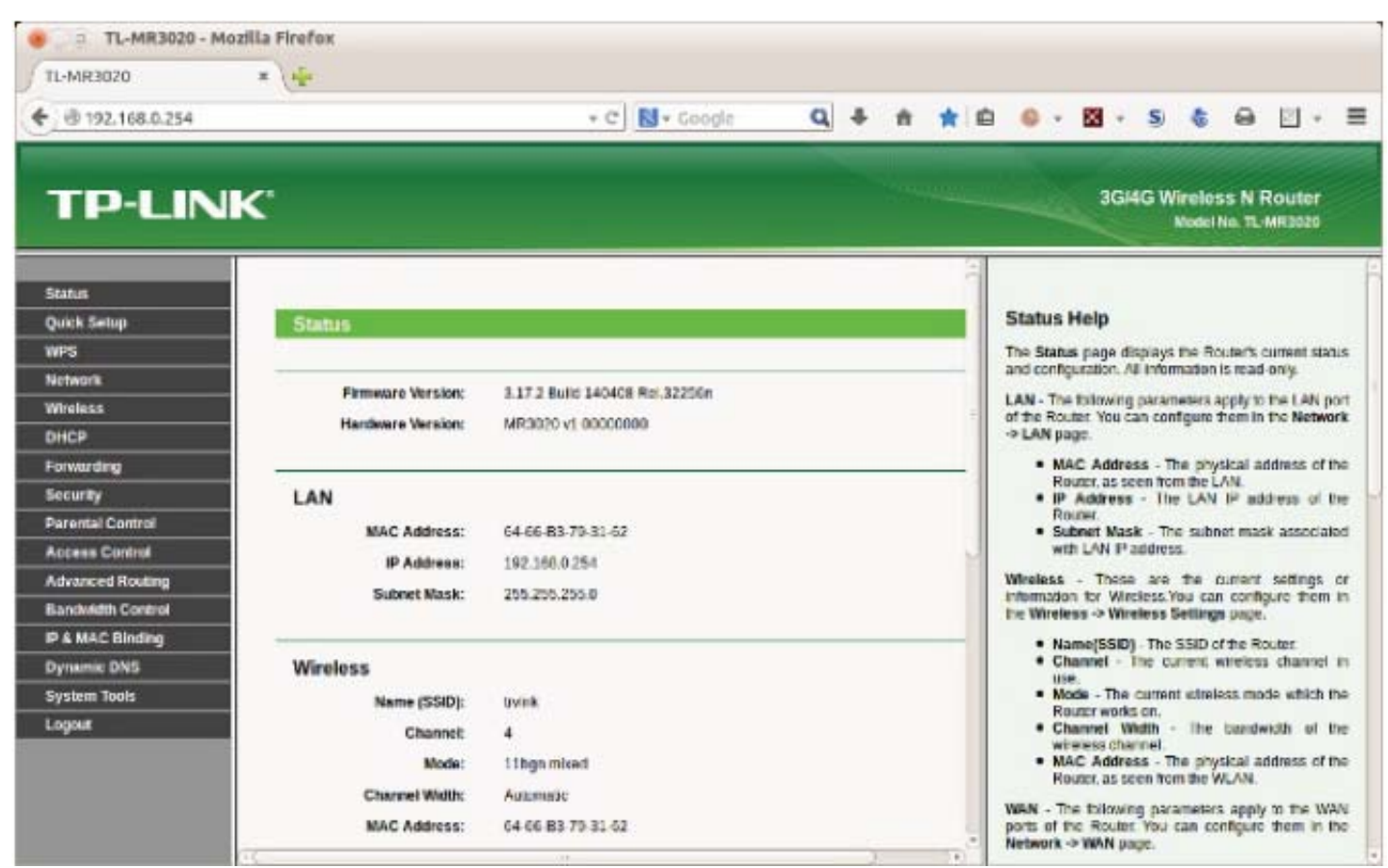

probably has a different appearance, but the information will be similar. When you select a menu item in the left panel you will usually see sub-items, as shown in the screen-shot below for a menu accessed from the Wireless item.

This is a very useful page, as it shows all the available external wireless networks and their signal strengths. (Note that two items have the SSID "louise". These show the two APs in our house, one with a relative power of 42 and the other with

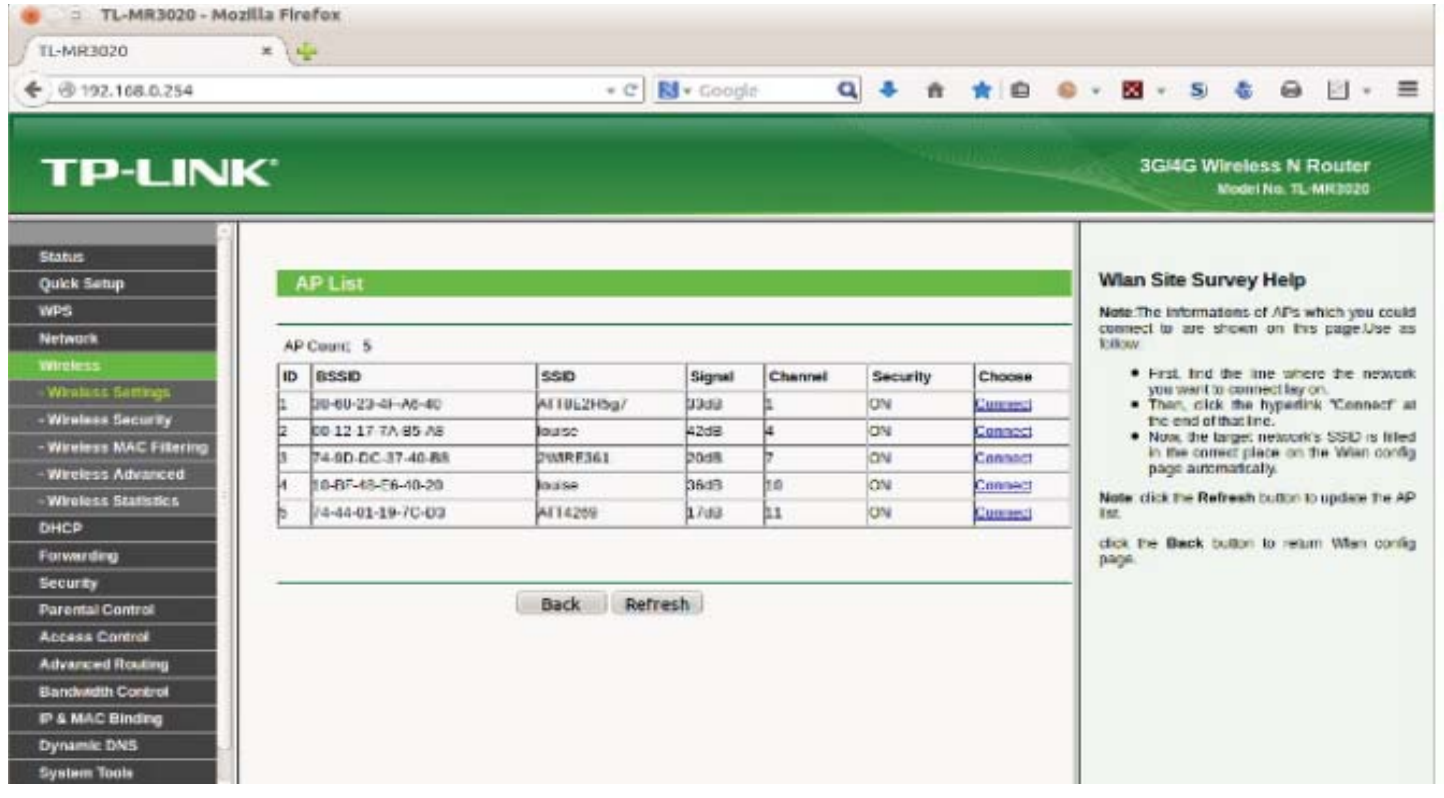

*Continued on Page 10*

#### **TRAVEL ROUTERS**

*Continued from Page 9*

36 dB. The 6 dB difference is equivalent to a factor of four in power.) You would use this page to select the proper external network.

Before you leave home, you should update the router's firmware; on this unit, updating is one of the system tools. In my experience, the firmware supplied with a new unit is seldom the latest version. You depend on the router to provide security, and keeping it up to date is as important as for your anti-malware software, especially since you will often use it in a hostile environment.

#### **SECURITY**

When you use a public wireless system, such as that in a hotel, all data packets are visible to everyone using that system. Each packet has an address, and normally, every station will ignore all the packets not addressed to it. However, software is available that captures every packet on the network, and when you use such a network you should behave as though someone is monitoring all your data, both sent and received.

Using a travel router in WISP mode prevents outsiders from seeing your PCs, but they still can access the data the router exchanges with the wireless base station. You should thus use Tor (see the article in the February 2011 Bytes, available at http://www.bcug.com) or a similar secure communication utility. On a wired network, the only station receiving your packets is the one to whom they are addressed; similarly, only you can see the packets addressed to you. Thus, if your hotel provides wired Ethernet service, you should use that. In addition, wired networks almost provide much higher throughput than do wireless ones. Despite the higher security of wired networks, I recommend you use Tor (or something similar) on them as well.

Remember that you are operating in a hostile environment, even though your local wireless network is secure. You should increase the security of your PCs above that when you are operating at home. For example, on a Windows 7 PC, navigate Control Panel > Network and Internet > Network and Sharing Center and select the network you will use when connected to the travel router ("Network" in the screen-shot below) and change this to "Public Network". Linux and OS X users may wish to tighten the settings of their firewalls.

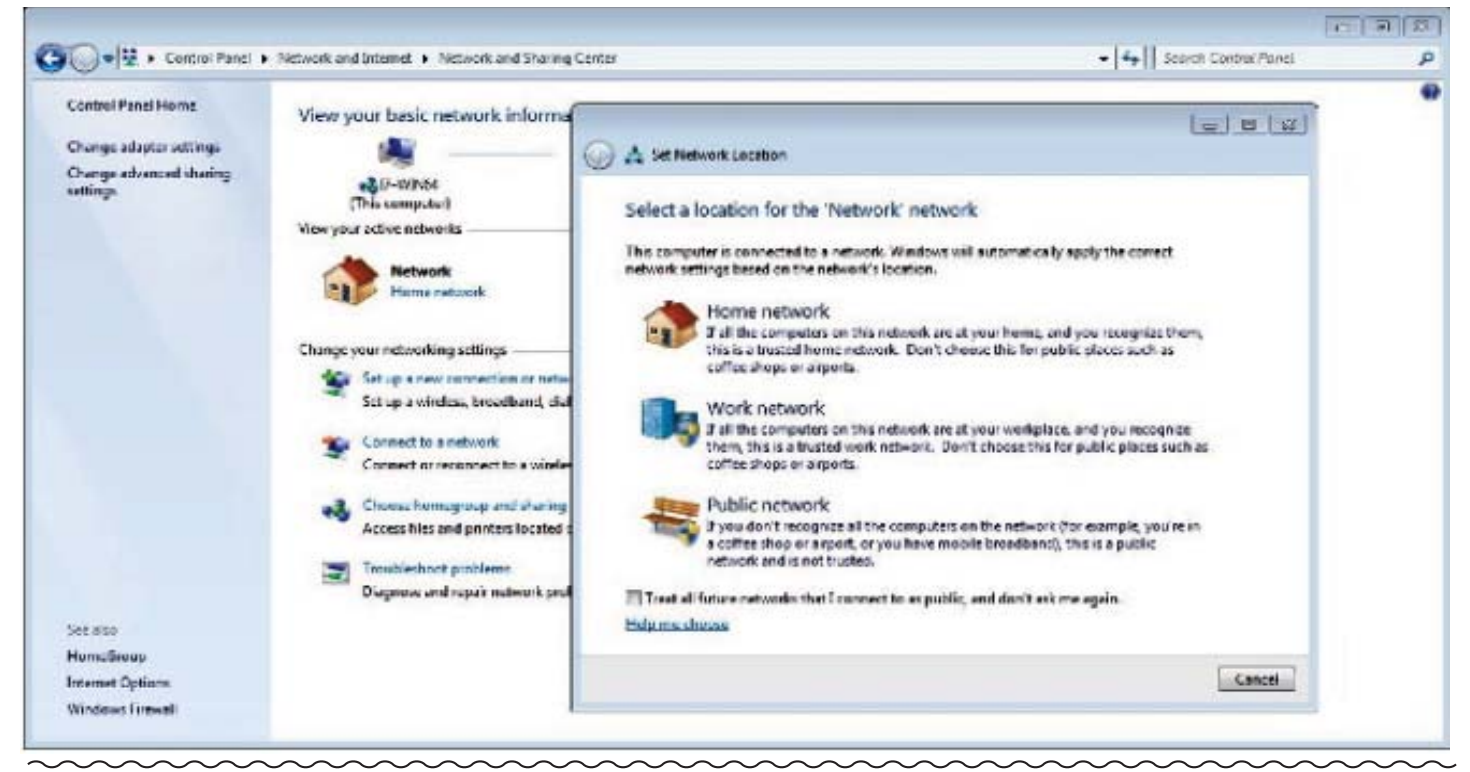

## **Technology Trends For 2015 From CES**

*Sandy Berger, CompuKISS, Sberger (at) compukiss.com, www.compukiss.com*

Every year at CES, which many know as the Consumer Electronics Show, thousands of new products are exhibited and major trends start to appear. This year was no different. Here are just a few of the trends that you can expect to see affecting your life soon.

#### **CONNECTED HOME**

We now have the knowledge to connect just about everything to the Internet and we saw a wide variety of ways to do that. While I personally, might not be ready to put Internet-connected door locks (Kwikset, Schlage, and others) on my home, I would love to have some of Lowes' Iris home connectivity devices, especially the one that turns the water off when a leak is detected. I personally

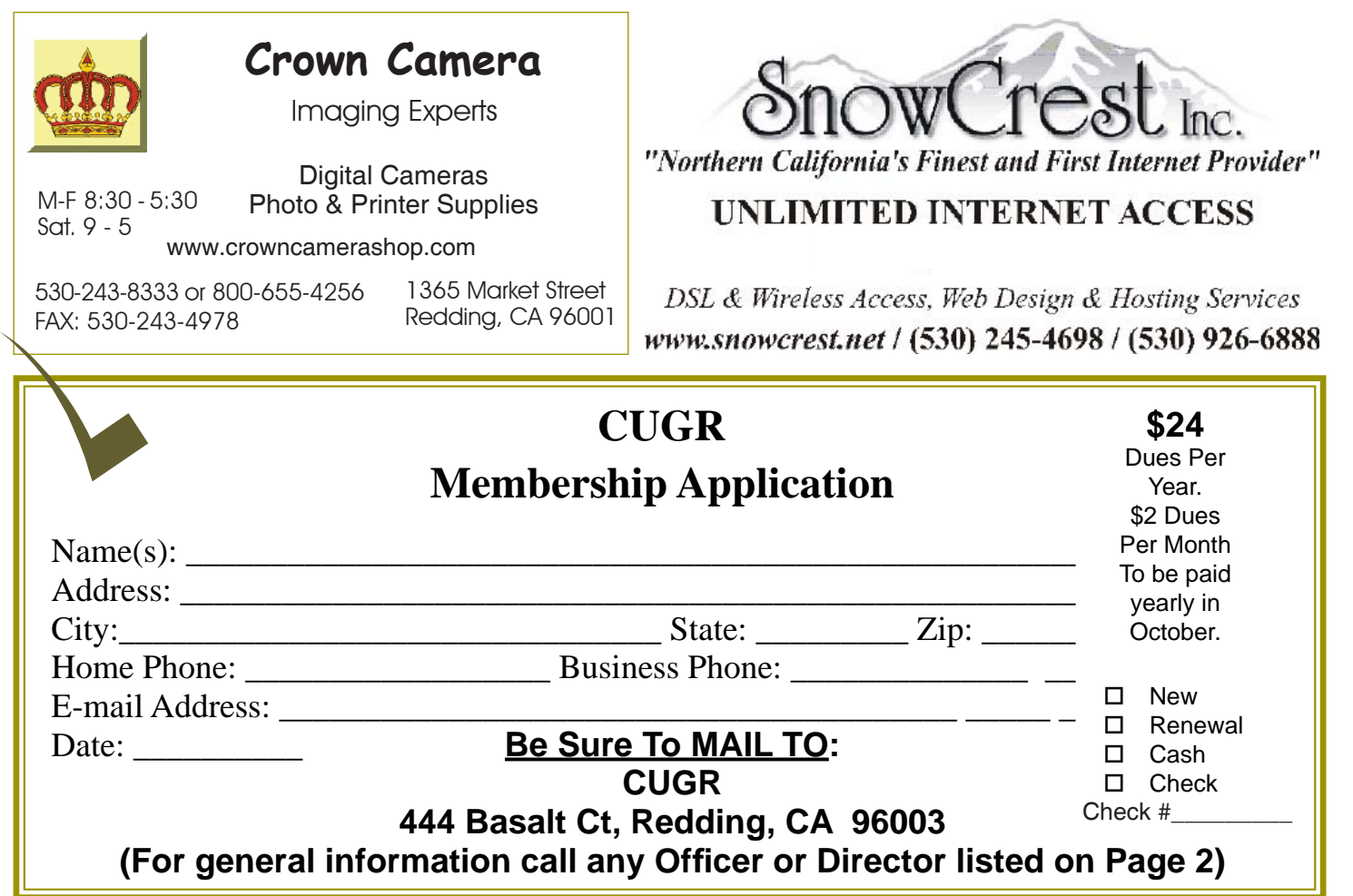

# **TECHNOLOGY TRENDS**<br>Continued from Page 11

am not much interested in an Internetconnected toothbrush(Kolibree), but I think it is a great tool for teaching kids to brush their teeth properly. I loved the TempTraq band-aid for babies and children that monitors their temperature and sends it to your cell phone. I was also pretty impressed with the light bulbs that play stereo music (Sengled).

#### **WEARABLE TECH & HEALTH**

Watches, pins, and wristbands that count your steps, and monitor your sleep were everywhere at CES this year. Many of these devices even coach you to achieve your goals.Expect to see more and more of this technology this year.

#### **DRONES**

There were over a hundred different types of Drones. Everyone is looking for uses for these flying wonders that fit into our everyday world. **3-D PRINTING**

They continue to find uses and new materials that can be used with these printers. Specialized filaments let you print in materials that look and feel like bamboo, copper, and brass. Whether you want to print a shower head or a cup for your tea, you can do it with a 3-D printer.

#### **4K ULTRA TVS**

Do you really need a TV that gives you more resolution and better color than your current HDTV? No, you probably don't need one, but when you see them you will want one. Even though prices have already plummeted, standards are still being set and there are several competing technologies, so you may want to hold off until much later in the year before you take the plunge.

#### **AUTOMATED VEHICLES**

Cars were everywhere at CES this year. They have plenty of connectivity and helpful additions like parking assist. The Volkswagen Golf Touch has three display screens that you can control by

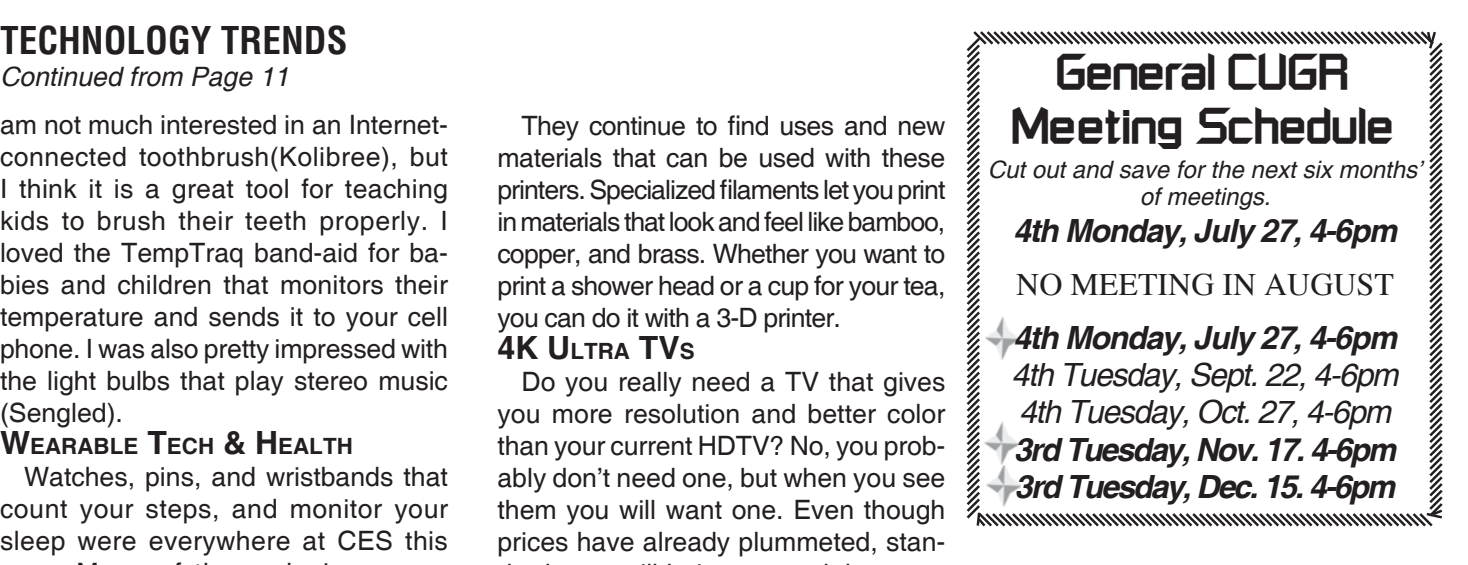

moving your hand in the air. It can also park itself right on its charging pad and it's available now for about \$35,000.

This year more of the devices we saw at the show were already available or will be on the market soon. So expect the electronic stores to be filled to the brim with new devices in the next year.

**PCUsers Group of Redding P.O. Box 494778 Redding, CA 96049-4778**

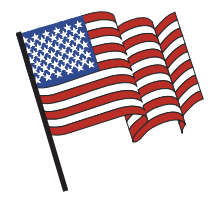

#### **Why Join A Computer Group?**

- 1. Benefit from a common interest in a personal (and costly) investment: Your business or personal computer.
- 2. Enjoy more of that investment by learning more about it.
- 3. Share tips and tricks, as well as new and old ideas.
- 4. Become exposed to a variety of new hardware and software without sales pressure.
- 5. Receive an informative monthly newsletter.
- 6. Have access to various club functions and all Special Interest Groups (SIGs).
- 7. Find out that no one needs to be alone and helpless with today's computer technology.

# **Beyond Basics SIG**

Saturday, 10 AM, July 25, 2015

At Jane Quinn's Home, for information contact: Jane Quinn, 365-0825, **qjquinn7427@gmail.com**

The Internet, Social media, iPads, iPhones Tablets, OS7 and all the best features of OS 8.1.

This new SIG title let's us expand beyond multi-media programs and devices to include Internet Browsers, YouTube, Free Software programs, or Apps that do so many various things. We will still work with photos and videos.

4th Tuesday

Monthly Meetings Are At

The Redding Library

1100 Parkview Ave.

off Cypress and to the right of City Hall.

We will be in the Community Room, which is inside to the

There's is always a question and answer period. If we can't come up with the answer, we will find it together. I say "we" because we do work as a unit, expanding our knowledge and helping each other.

left of the main library door.

Every Thursday 1-3pm at the Anderson Sr Center ( 365-3254 ) join us in the classroom. The center's walk-ins are welcome 3-4pm for one-on-one with me.